# INSTRUCTION BOOKLET

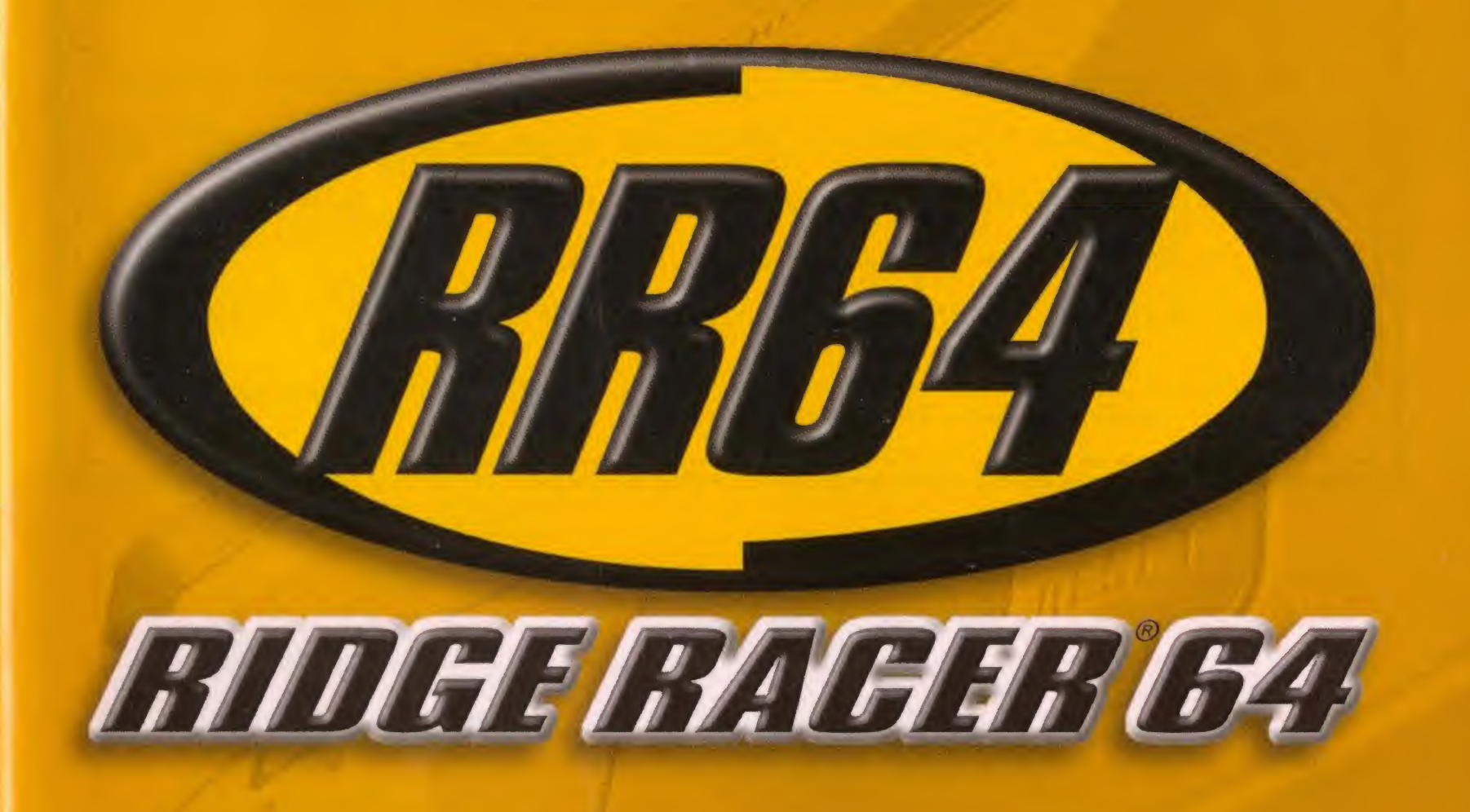

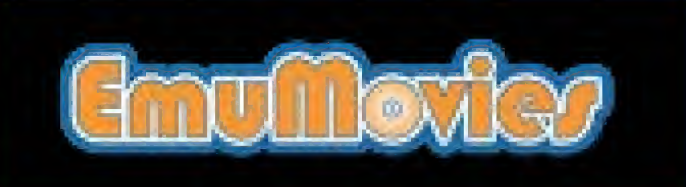

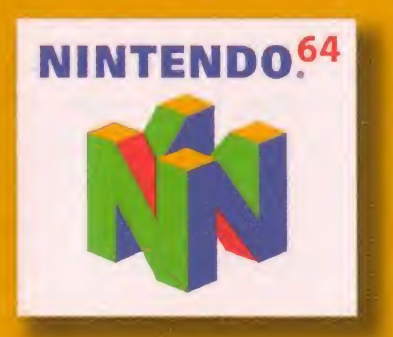

### CONTENTS

I his official seal is your assurance that Nintendo has reviewed this product and that it has met our standards for excellence in workmanship, reliability

and entertainment value. Always look for this seal when buying games and accessories to ensure complete conpatibility with your Nintendo product.

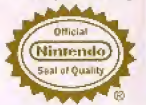

All Nintendo products are licensed by sele for use only with other authorized produces boaring the Official Neterida Seal of Cruster.<sup>8</sup>

WARNING: PLEASE CAREFULLY READ THE CONSUMER INFORMATION AND PRECAUTIONS BOOKLET INCLUDED WITH THIS PRODUCT BEFORE USING YOUR NINTENDO® HARDWARE SYSTEM, GAME PAK OR ACCESSORY. THIS BOOKLET CONTAINS IMPORTANT SAFETY INFORMATION.

Thank you for selecting the Ridge Racer® 64 Game Pak for the Nintendo® 64 system.

Please read this instruction booklet thoroughly to ensure maximum enjoyment of your new game. Keep this instruction booklet and warranty information in a safe place for future reference.

#### **NEED HELP WITH A GAME?** For free, automoted game play tips and news, call Nintenda's Power Line at: 1-425-885-7529 The near be a long distance call, an please ask parameter hom whomever poys the phone bill Rather talk with a game counselor? 1-900-288-0707 IU.S. \$1.50 per minute) 1-900-451-4400 (Canada \$2.00 per minute) 6 am. - 9 p.m. Pacific Hms, Manday - Saturday, 6 a.m. - 7 p.m. Sunday<br>Callets under age 18 need to obtain parential permetten to call (proces subject to change)

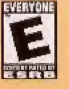

This product has been rated by the Entertainment Software Rating Board, For information about the ESRB rating, or to comment about the appropriateness of the rating, please contact the ESRB at 1-800-771-3772.

**Licensed by NAMCO LTD.** 

© 1993, 1994, 1995, 2000 NAMCO LTD., ALL RIGHTS RESERVED. Converted by Nintendo Software Technology Corporation. New game elements @ 2000 Nintendo. REIKO NAGASE © 1998 NAMCO LTD. ALL RIGHTS RESERVED. <sup>14</sup>, ® and the "N" Logo are trademarks of Nintendo of America Inc. @ 2000 Nintendo of America Inc.

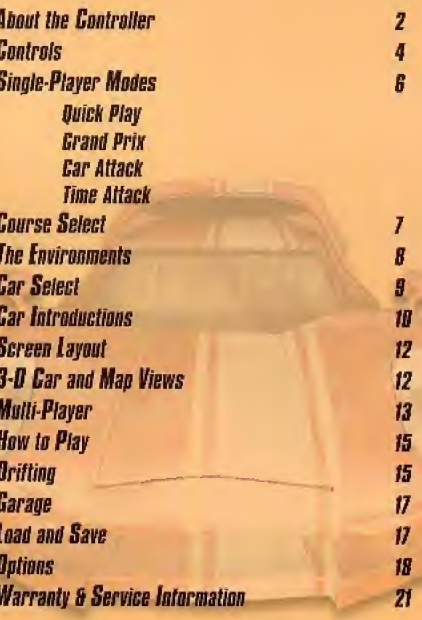

### **ABOUT THE CONTROLLER**

#### The Nintendo<sup>®</sup> 64 Controller

The Nintendo 64 Control Stick uses an analog system to read the angles and directions of its movement. This allows subtle control that is not possible using the conventional + Control Pad.

When turning the Control Deck power ON, do not move the Control Stick from its neutral position on the controller.

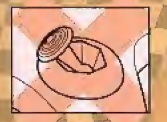

If the Control Stick is held at an angled position (as shown in the picture on the left) when the nower is turned ON, this position will be set as neutral. This will cause games using the Control Stick to operate incorrectly

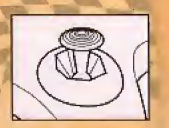

To reset the neutral position once the game has started, let go of the Control Stick so it can return to its center position (as shown in the picture on the left) then press START while holding the L and R **Buttons** 

The Control Stick is a precision instrument-make sure not to spill liquids or place any foreign objects into it. If you need assistance, contact Nintendo Consumer Assistance at 1-800-255-3700 or your nearest Nintendo Authorized Regair Center<sup>tal</sup>.

#### **Holding the Controller**

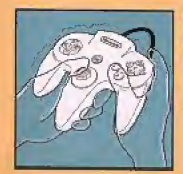

While playing Ridge Rocer 64, we recommend you use the hand positions shown at left. By holding the controller like this, you can operate the Control Stick freely with your left thumb. Using your right thumb you can easily access the A. B or C Buttons.

#### **Connecting the Controller**

Four players can play this game. Connect each player's controller to the appropriate controller socket on the front of the Control Deck. Beginning on the left, the sockets are for Player 1, Player 2. Player 3 and Player 4. You cannot start a game if the first controller socket is empty.

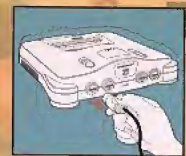

If you change the connection during the game, you

will need to either press RESET or turn the power OFF to make the connection active.

You must use two, three or four controllers to play in the two-, three- or four-player game modes.

#### N64 Rumble Pak™

This game is compatible with the Rumble Pakes accessory. Before using it, make sure to read the Rumble Pak accessory instruction booklet carefully. Make sure that the Control Deck is turned OFF when inserting the Rumble Pak accessory.

### **CONTROLS**

These are the default control settings. To choose a different controller configuration, select Options on the Main Menu, (See pg. 18 for details.)

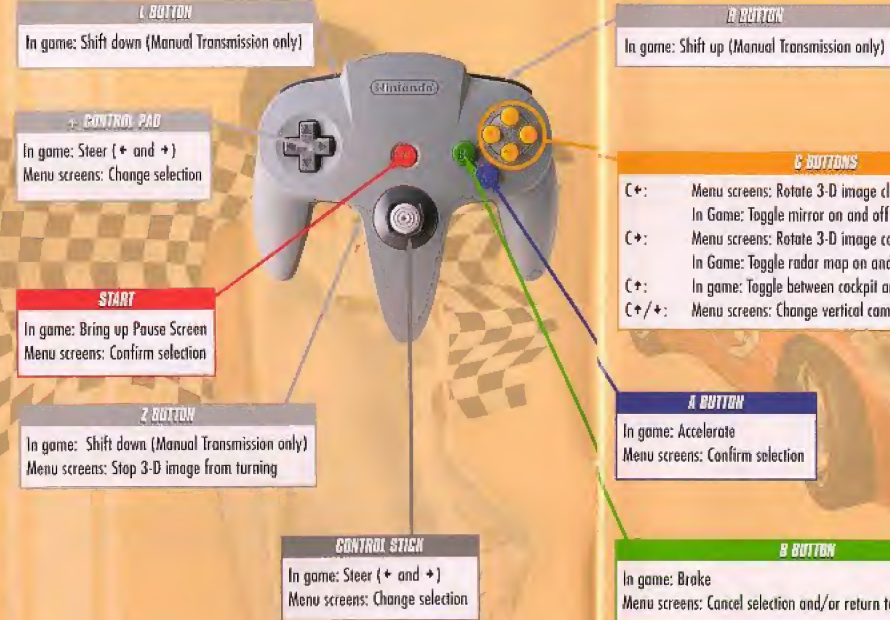

#### **REVIEW**

#### **& NUTTINS**

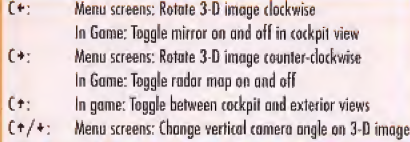

I

#### A BUTTON

In game: Accelerate Menu screens: Confirm selection

#### **B BUTTON**

In game: Brake Menu screens: Cancel selection and/or return to previous screen

### **SINGLE-PLAYER MODES**

#### **Buick Play**

Jump right into the race! Race 3 laps around the Revolution Novice course in the F/A Racing car against 11 computer-controlled cars, Your car will be an 5 Class with automatic transmission.

#### Grand Prix

This is the main mode! Choose any available track and any available car, then select certain settings. The number of laps is pre-determined for each track, and you will race against 11 computer-tonlrolled cars.

#### **Car Attack**

Compote for better cars! Once you have wan the first stage trophy, the Car Attack mode will become available. Choose the car you want to race against. Select any available car and determine certain settings. The number of laps is pre-determined for each track, and you will race against a single, higher-powered computer opponent. If you beat the computer car, that car will be added to your Garage (see po. 17).

#### **Time Attack**

You have the track all la yourselfI After choosing Ihe course, select Time Attack or Freerun. If you choose freerun, there will he no set number of laps. To exit out of this practice made, press START to access the Pause Menu.

If you select Time Attack, the number of laps will he preset to match the Grand Prix races, IF you break a lap or race record in this Set Records mode, you will be asked to enter your name for the record book. Press  $\bullet$  and  $\bullet$  on the + Control Pad to move the cursor and  $\bullet$  and \* la scroll through ihe characters. When you have finished entering your name, press the <sup>A</sup> Button,

### **Course Select**

Press  $\div$  and  $\div$  on the + Control Pad to switch between the available courses and press the A Button to select one. The best overall race time will be displayed for each course.

Different options will be available depending on the play mode, number of players and course selected.

- \* Laps: The number of limes you will race around the track,
- \* Cars: The total number of (nrs ihal will race (this includes all players, plus computer-conlrofled tars), \_\_Ml!.
- \* Teams: The number of teams that wilt race.
- . Handicap: When handicap is On, top speed will increase slightly for any player's cor that is not in first place.

#### The Courses

The first time you play, only the first stage (the first three Novice tracks) will be available. When you place first on a track, a checkered-flag icon will appear for that course on the Course Select, screen. Once you have completed all the open courses, the next stage will become available.

### **THE ENVIRONMENTS**

There are three environments in Ridge Racer 64, each with three courses of varying difficulty. Each course will be run on a certain section of the surrounding environment.

#### **Ridge Racer**

The city-scape of Ridge Racer is the backdrop for these classic races. Race through the crowded downtown, then blast through the mountain tunnels on your way to the sunny beaches nearby. For the Ridge Racer elite, a high-speed race through the moonlit downtown has been created exclusively for Ridge Racer 64. If you have what it takes, you can campele an these streets which, until naw, have been seen but never raced an.

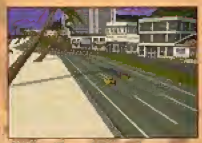

#### **Revalution**

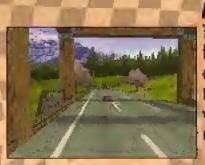

The scenic Northwest is the new setting for the three courses from Ridge Racer Revolution. Leave the city in your rearview os you climb into the evergreen-covered mountains and rocket through breathtaking canyons and valleys. These narrow, winding courses require driving skill and precision to master, especially in the latter stages.

#### Renegade

The sun-baked desert of the Southwest paints the background for three all-new courses designed exclusively for Ridge Racer 64. You'll be burning rubber through sand-blasted gulches and twisting tunnels on your way through devious courses designed to lest your Ridge Racer driving skills. No time la stop for water! These courses are the toughest you'll encounter at each stage.

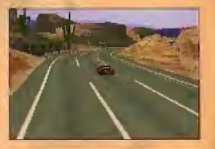

### **CAR SELECT**

After you have chosen a course, the Car Select screen will appear. Scroll through the available cars by pressing  $+$  and  $+$  on the  $+$  Control Pad, Press the A Button to select one and move on 1o the other options. Far each option, press + and \* to change the status and press tbe A Button to confirm.

#### **Car Statistics**

- $\bullet$  Acceleration: How quickly the car can reach its top speed. Good acceleration is important for going up bills.
- \* Speed: Tbe car's lop speed in relation la tbe alher curs. <sup>A</sup> high top sped is beneficial on courses with many straight-aways.
- . Handling: How responsive the car is to controls, Better handling lets you corner more easily.
- . Grip: How well the cor can handle corners without sliding. Good grip gives you better traction. in the turns, bul less aria mokes driftina easier (see oa, 151.

#### **Calar**

Press  $\div$  and  $\div$  on the + Control Pad to customize the color of your car.

#### *Fngine Classes*

The engine classes are S, R, X and Z. The higher a car's engine class, the higher its top spaed. Higher engine classes will be used on more difficult tracks.

#### Transmission

- \* Automatic: Your car's gears will automatically be changed for you, but your car's maximum speed will be slightly lower than with a manual transmission.
- \* Manual: You mast change gears yourself. Press ihe <sup>R</sup> Button to shift up and the <sup>L</sup> or Z Button to shift down. When the tachometer reaches the red zone, shift up for maximum acceleration.

### **CAR INTRODUCTIONS**

#### f/H Rasing

- Speed: Average
- Acceleration: Average
- Handling: Average
- \* Grip: Average

A good beginner tor wilh solid all-around features.. The F/A Racing car is the best for getting you quickly into the game, no matter what your driving style is.

### ive and the contract of the contract of the contract of the contract of the contract of the contract of the contract of the contract of the contract of the contract of the contract of the contract of the contract of the co **RT Ryukyu**

- \* Speed: Average
- \* Acceleration: Low
- \* Handling: High
- \* Grip: High

An excellent car for mastering tight courses, The RT Ryukyu features responsive handling ond tires ihnt really grip the read.

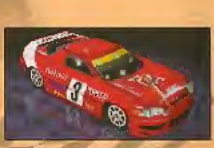

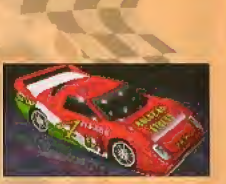

#### **Pac Racing**

- \* Speed: Average
- \* Acceleration; Very High
- •Handling; Very Low
- \* Grip: Very Low

Great for drifting the corners like a Ridge Racer pro, The Pac Racing car excels at power-sliding the turns, then breaking out and blasting down the straight-aways.

#### **RI Salvalou**

- Speed: (a) High
- Acceleration: Very Low
- Handling: Average
- Grip: Low

The best car for all-out speed. If putting the pedal to the floor is your game, then the high-velocity RT Solvalou is for you.

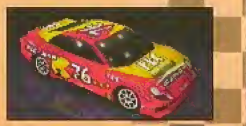

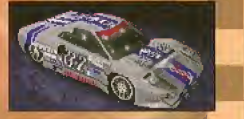

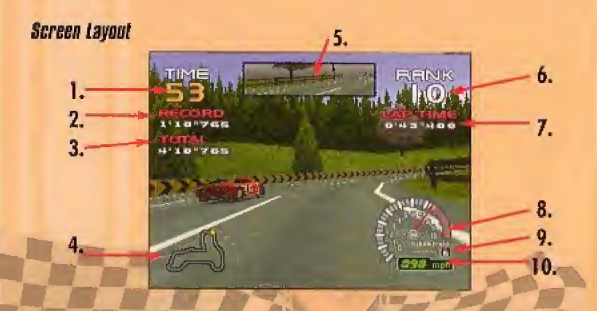

- 1. Time: Time left to reach the next checkpoint, measured in seconds.
- 2. Record: The best lap time in the current race.
- 3. Total: Your best total time on the current track.
- 4. Map: A map of the course. In Grand Prix mode, your position is indicated by a red dot. In Car Attack mode, your rival's position will be displayed as a yellow dot.
- 5. Rearview Mirror: Shows what is behind your car. Available only in the cockpit view (see pg. 15],
- **6. Rank: Your current position.**
- 7, Lop Time: Time spent on the current lap and the ratal limes for completed laps.
- 8, Tachometer: Mumher of engine revolutions, measured in thousands per minute.
- 9. Gear Indicator: Shows which gear your transmission is in,
- 10. Speedometer; four speed, measured In miles per hour.

### **3-B Car and Map Views**

On the Course Select and Car Select screens, you will see a 3-D image af either the map of the selected course or the selected car. Press the  $C +$  and  $C +$  Buttons to change the vertical camera angle. Press the C  $*$  and C  $*$  Buttons repeatedly to make the image spin clockwise or counterclockwise at varying speeds. Press ibe <sup>Z</sup> Button 1o make the image slop spinning.

### **Multi-Player**

Two, three or four players may compete in Multi-Player mode, You must have at least two controllers connected to the Control Deck for the Multi-Player option to become available on the Main Mena.

#### **Made Selection**

- \* Battle Mode: Players compete against each other in a single rare.
- \* Stage Mode: Players race against one another ihraugh nn entire stage af rotes. Paints are awarded hosed on how players finish in each rare, as follows: 1st place = 5 pis,. 2nd place  $= 3$  pis., 3rd place  $= 1$  pt., 4th place  $= 0$  pis. The player with the mast points at the end of the stage wins.
- . Team Mode: Players race in teams of two with up to three teams competing at once. Players may have either a human or computer teammate. Teams will campele through an entire stage. Points are awarded in each race, and the team with the most points at the end of the stage wins.

#### **Humber of Players**

Press  $\div$  and  $\div$  on the + Contral Pad to highlight the appropriate number of players and press the A Button to confirm. After choosing the number of players, you may be asked to. select from as many as four different screen layouts.

#### **Race Course Select**

See pg. 7 for details on course selection.

#### **Team Selection**

In Team Made, you must select which team you want to belong to after you have made all the other multi-player selections. Use the + Control Pod to move your player icon over one of the slots on the grid. Team 1 is the yellow circle team displayed on the left. Team 2 is the red square team. If three teams are selected, Team 3 will be the blue triangle team on the right. Press the A Button to confirm your selection. The shapes associated with each of the teams are used to show the cars on the radar map. The color of the shape represents the color of the player. Computer teammates are gray.

### **HOW TO PLAY**

#### **Hame Fotry**

Press  $+$  and  $+$  on the  $+$  Control Pad to move the cursor and  $+$  and  $+$  to scroll through the characters. When you have finished entering your name, press the A Button,

#### **Car Select**

Press + and + on the + Control Pad to scroll through the available cars and press the A Button to confirm your selection. Next, use the + Control Pad to choose the color of your car and press the A Button to confirm, Finally, use the + Control Pad to choose automatic or manual transmission and press the A Button to confirm. Once each player has finished making his or her selections, you're ready to race!

#### Controlling Your Car

Press the A Button to accelerate and the B Button to broke. You can steer by pressing  $\leftarrow$  and  $\rightarrow$  on either the + Control Pad or the Control Stick. When using manual transmission, press the R Button to shift up and the L or Z Button to shift down. Note: These are the default controls. To choose a different controller configuration, select Options on Ihe Main Menu. (See pg. IB for details.) a.

#### *<u>Orifling</u>*

Gne of the most popular features of Ridge Racer is the ability to "drift" when careering. Using this technique will allow you to maneuver smoothly through fight curves.

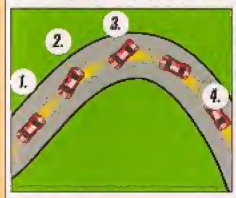

#### **Acceleration Drifting**

\, As you approach the curve, release ihe accelerator. 2. Begin your turn, then accelerate again. The hack of your car will "fishtail."

3. Turn the steering wheel slightly toward the outside of the curve {in this diagram, you would steer left), and yaur cor will realign with the Irack. 4. Straighten out your car as your tires again grip the road.

#### Brake Drifting

This technique is best at lower speeds and will help you keep fight control of your car. 1. As you approach the curve, begin to steer into the direction of the turn (in this diagram, you would steer right). Release the accelerator and top the brake quickly. 2. Accelerate again to drift. Follow steps 3 & 4 ahave to finish the turn.

Although this move muy seem difficult at first, keep practicing, and you'll have if mastered in no lime!

#### **Switching Views**

Press the  $C$   $\triangle$  Button to switch between three available views; one cockpit view and two exterior views. To turn the rearview mirror on or off while in the cockpit view, press the  $C + B$ utton. The rearview mirror is not available in the exterior views.

### **GARAGE**

#### **Checkpoints**

There are several checkpoints along each course. You most reach each checkpoint within the specified amount of time (indicated by the Time display on the screen), or you will lose the race.

#### Pause Mem

Press START during a race to pause the game and bring up the Pause Menu. Press  $+$  and  $+$ on the  $+$  Control Pad to highlight your selection and press the A Button to confirm.

- \* Continue: Return to the race.
- \* Restart: Quit the current race and start over from the beginning of the first lap,
- \* Retire: Quit the race and return to the Course Select screen.

#### final Results

When you finish, you will see a replay of the race. Press the A Button to stop the replay, or just wait until il finishes. <sup>A</sup> screen will then appear, displaying your final ranking, as well os times for each lop and for the entire race. If you win first place, a checkered-flag icon will appear for that course on the Course Select screen.

#### Ears

Here you can see any of the available cars and view their statistics. Press  $\leftarrow$  and  $\rightarrow$  on the + Control Pad to switch between cars. To add more cars to your Garage, you must begt the computer cars in Cur Atlack mode (see pg. 6). For details on the statistics, refer to pg. 9.

#### *Truphies*

Press  $+$  and  $+$  on the + Cantral Pad to view any of the traphies you have wan.

#### **Records**

Only records set in Time Attack mode will appear in the Garage. These records must be saved to individual save slots (see next section).

- \* Lap Records; View the fastest lap limes for each course.
- Race Records: View the fastest total race times for each course.

Records set in Grand Prix and Car Attack are only displayed on the screen while you are racing in those modes. These records are not saved to the Game Pak.

### **LOAD AND SAVE**

There are three save slats. All Time Attack records, option settings and game progress are saved to these slots. To save your game, choose Load and Save from the Main Menu, Press + and + on the + Control Pod Id choose the slat you wish la modify. After pressing the <sup>A</sup> Bullon, press + and + on the + Control Pad to choose between Save, Load, Erase and Edit. Follow the prompts that come up after each selection. For each saved game, the following information will be displayed: player's name, iotal play time and save code. The save code displays the number of stages that have been unlocked and the number of cars that have been collected.

Note: If you do not save your game before turning the Control Deck OFF, any courses and vehicles unlocked since the Inst time you saved will be la;

### **OPTIONS**

To scroll through the Options Menu, press  $\star$  and  $\star$  on the + Control Pad. To select an option, press the A Button. To cancel a selection and return to the previous screen, press the B Button. To change the setting within an option, press  $+$  and  $+$  on the + Control Pad.

#### **Controller Contiguration**

Press  $+$  and  $+$  on the + Control Pad to select which Game Controller to modify the settings for. Using Player 1's Controller, press  $+$  and  $+$  on the  $+$  Control Pad to select one of four different configurations.

#### **Race Settings**

- \* Drift Mode: Select Ridge Racer Classic, Revolution or RR64. With a Classic drift style, your car will lose less speed when drifting, allowing the power slide—and the resulting lack of control- to go on longer. With the Revolution drift style, your car will lose a lot of speed when drifting, but your control will return much more quickly. The RR64 drift style is the default and provides the highest level of control.
- \* Collision Mode: Choose the arcade-style Ridge Racer Revolution or the more realistic RR64<br>Progressive. RR64 Progressive is the default.<br>Hisplay Settings Progressive. RR64 Progressive is the default.

#### display Settings

- \* Screen Size Adjust: Use the C Buttons to adjust the placement of the instruments around the edge af the screen.
- . Instrument Display: Turn each display item On or Off, Select Reset to return to the default settings. When you are Finished, select Done to return to the Display Settings Menu,
- \* Brightness Adjust; Use the bars and sample screen shots as reference for adjusting your television's brightness settings.

### OPTIONS

#### Audio Settings

- Music Volume: Set the volume level of the background music.
- SFX Volume: Set the volume level af ihe sound effects in the game.
- Output: Select Stereo or Mono,
- SFX Check: Listen to the sound effects used in the game. Press  $\div$  and  $\div$  on the + Control Pad to select a sound effect, then press the A Button 1o hear il.
- . Music Player: Listen to the various music tracks found in the game while you watch a demo race, Press  $\div$  and  $\div$  on the  $+$  Control Pad to switch tracks. To remove the interface and see a full-screen dema, areas the L Button. a full of **Settings**<br>Almost Volume: Set the volume level of the background music.<br>SEX Volume: Set the volume level of the sound effects in the game.<br>Corput: Select Streen or Mono.<br>Active Player: Listen to the various music

### *IMPORTANT:*

#### **REV B**

WARNING: Copying of any Nintendo game is Illegal and is strictly prohibited by domestic and international copyright laws. "Back-up" or "archival" copies are not authorized and are not necessary to protect your software. Violators will be prosecuted.

This Nintendo game is not designed for use with any unauthorized copying device. Use of any such device will invalidate your Nintendo product warranty. Nintendo (and/or any Nintendo licensee or distributor) is not responsible for any damage or loss caused by the use of any such device. If use of such device causes your game to stop operating. disconnect the device carefully to avoid damage and resume normal game play. If your game ceases to operate and you have no device attached to it, please contact your local authorized Nintendo retailer.

The contents of this notice do not interfere with your statutory rights.

This manual and other printed matter accompanying this game are protected by domestic and international copyright laws.

The rental of this game without permission of Nintendo or its licensees is strictly prohibited.

For further information or assistance, please contact: Nintendo Consumer Assistance Hotline 1-800-255-3700 (U.S. and Canada) Or your local authorized Nintendo retailer.

### *WARRANTY & SERVICE INFORMATION*

#### REV. K

You may need only simple instructions to correct a problem with your product. Call the Consumer Assistance Hotline at 1-800-255-3700 rather than going to your retailer. Hours of goeration are 5.1 m. to 9 p.m., Pacific Time, Monday - Saturday, and 6 a.nr. to 7 p.m., Pacific Time, on Sundays (time subject to change). If the problem cannot be solved over the telephone, you will be offered express bictory service Ihrough Nintendo or relerred to the nearest NINTENDO AUTHORIZED REPAIR CENTER®, Please do not send age products to Nintenda without calling us first.

#### **HARDWARE WARRANTY**

Nintendo of America Inc. ("Nintendo") warrants to the original purchaser that the hardware product shall be free from defects in material and workmanship for twelve (12) months from the date of purchase. If a defect covered by this warranty occurs during this warranty period. Nintendo or a NINTENDO AUTHORIZED REPAIR CENTER will repair the defective hardware product or component, free of charge. The original purchaser is entitled to this warranty only if the date of purchase is registered at point of sala or that consumer can damonstrate, to Nintendo's satisfaction, that the product was purchased within the lest 12. marities

#### GAME PAK & ACCESSORY WARRANTY

Nintendo warrants to the original purchaser that the product (Game Paks and accessories) shall be free from defects in material and workmarrship for a period of three (3) months from the date of curchase. If a detect covered by this warranty ascure during this three (3) month warranty period. Nintendo or a NINTENDO AUTHORIZED REPAIR CENTER will repair the defective product, free of charge

#### SERVICE AFTER EXPIRATION OF WARRANTY

Please call the Consumer Assistance Holline at 1-800-255-3700 for troubleshooting assistance and/or. referrat to the nearest NINTENDO AUTHORIZED REPAIR CENTER. In some instances, it may be nacessary for you to ship the coniclete product, FREIGHT PREPAID AND INSURED FOR LOSS OR DAMAGE, to the nearest service location. Please do not send any products to Nintendo without calling us Finst.

#### **WARRANTY LIMITATIONS**

THIS WARRANTY SHALL NOT APPLY IF THIS PRODUCT: (a) IS USED WITH PRODUCTS NOT SOLD OR LICENSED BY NINTENDO (INCLUDING, BUT NOT LIMITED TO, NON-LICENSED GAME ENHANCEMENT AND COPIER DEVICES, ADAPTERS, AND POWER SUPPLIES); (b) IS USED FOR COMMERCIAL PURPOSES (INCLUDING RENTAL); (c) IS MODIFIED OR TAMPERED WITH; (d) IS DAMAGED BY NEGLIGENCE, ACCIDENT, UNREASONABLE USE, OR BY OTHER CAUSES UNRELATED TO DEFECTIVE MATERIALS OR WORKMANSHIP; OR (6) RAS HAD THE SERIAL NUMBER ALTERED, DEFACED OR REMOVED.

ANY APPLICABLE IMPUED WARRANTIES, INCLUDING WARRANTIES OF MERCHANTABILITY AND. FITNESS FOR A PARTICULAR PURPOSE. ARE HEREBY LIMITED IN DURATION TO THE WARRANTY PERIODS DESCRIBED ABOVE (12 MONTHS OR 3 MONTHS, AS APPLICABLE). IN NO EVENT SHALL NINTENDO BE LIABLE FOR CONSEQUENTIAL OR INCIDENTAL DAMAGES RESULTING FROM THE BREACH OF ANY IMPLIED OR EXPRESS WARRANTIES. SOME STATES DO NOT ALLOW LIMITATIONS ON HOW LONG AN IMPLIED WARRANTY LASTS OR EXCLUSION OF CONSECUENTIAL OR INCIDENTAL DAMAGES, SO THE ABOVE LIMITATIONS MAY NOT APPLY TO YOU.

This warranty gives you specific legal rights, and you may also have other rights which vary from state to stain. Nintendo's address is as set forth on the back cover of this bookiet.

This warranty is only valid in the United States.

## NEED HELP WITH INSTALLATION. MAINTENANCE. OR SERVICE?

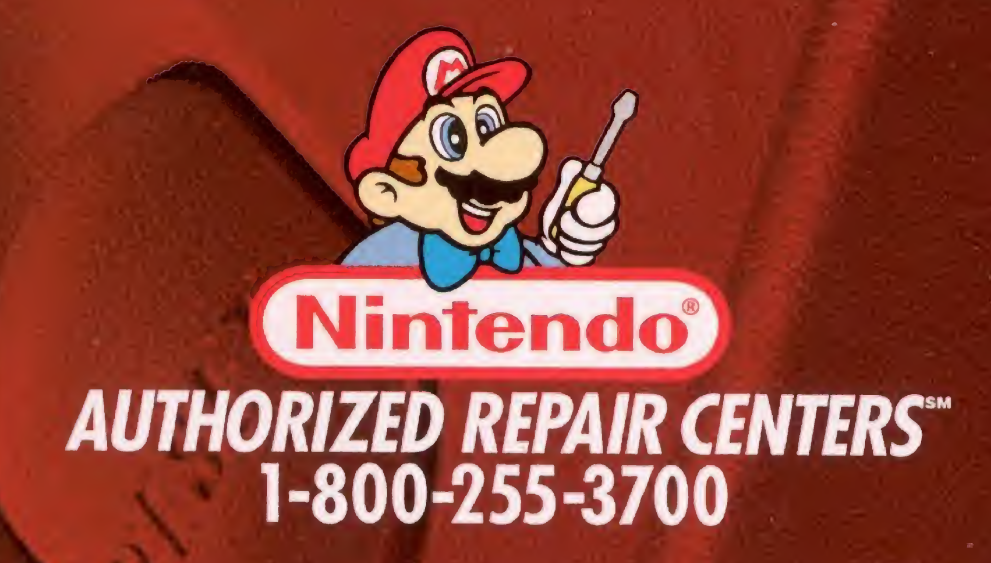

www.nintendo.com

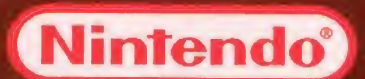

Nintendo of America Inc. P.0. Box 957. Redmond. WA 98073-0957 U.S.A.

PRINTED IN USA